# **Restricting content** viewership

How to use our new content restriction feature to limit views to a specific audience

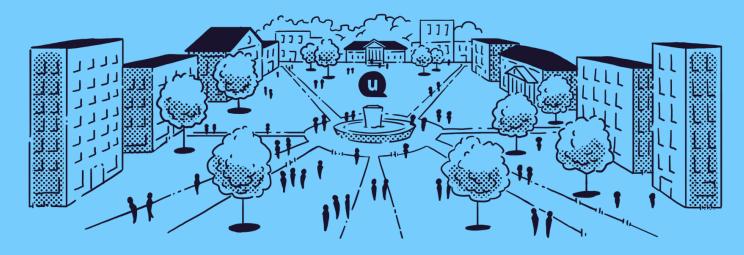

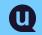

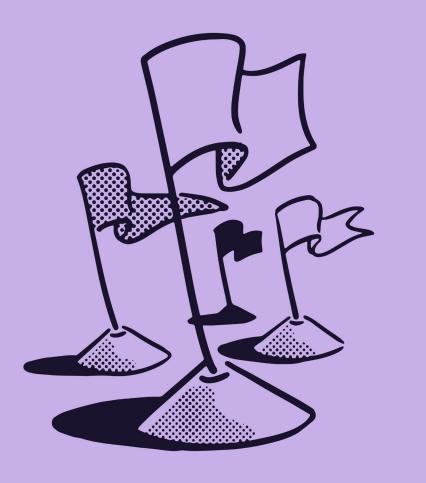

### Agenda

#### What we'll be covering

- 1. Why we built this feature
- 2. How it works with the different settings available to you
- 3. Where to find it in the dashboard
- 4. Examples of situations where this feature adds value
- 5. Q&A

### **Content access**

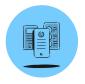

#### The Default

All content published to your platform is accessible to *all* visitors. This ensures that all your stakeholders understand the full scope of your work, and the value you provide. Especially important for **engaging key populations like prospective students, parents, employers,** and more

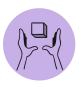

#### The Exception

We now offer the ability to set specific restriction settings on individual pieces of content if you have sensitive or critical information you'd like to **keep limited to just a particular segment of your stakeholder group.** 

# **How it works**

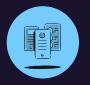

**User Groups** 

Allows you to limit viewership to just:

- End-users that are **logged in** to the platform
- End-users that are logged into the platform via SSO

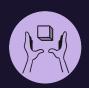

#### **Community Groups**

Allows you to <u>further</u> limit viewership to:

• Users whose profile preferences match the community tags you've flagged for restriction

### **Diving into user groups**

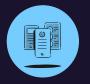

#### Logged-In Users

This will encourage people to login in order to view your content.

If you have disabled new-user signup from the end-user experience, no one except your existing subscriber base will be able to view the content.

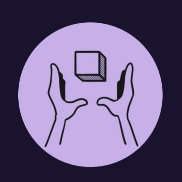

#### SSO Users

This will ensure that only members of your institutional community (faculty, students, etc.), or subscribers with SSO credentials, will be able to view the content. Those who have created accounts without SSO credentials will not be able to view the content.

### **Diving into community groups**

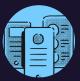

#### Hidden community groups

Within the Community Groups dropdown, you'll be able to select any of the Community Groups you have in your platform that have been set to hidden from alerts sign-up.

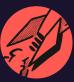

#### Make your selection

From this list, you're able to select the community group that you wish to influence the viewership restrictions on your piece of content.

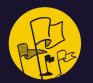

#### System checks for tagging

Once you select a group, the system will look at the the tags you've selected for the piece of content within that selected community group, and will only allow viewers who belong to that community to view the content.

## Let's look at a few examples

Example A – An Email Template for Employer Outreach | Resource

#### How You've Tagged the Content

- Audience: Students
- Resource Category: Email
   Templates
- Degree-Level: Full-Time MBA
- Industry: Finance

#### How You've Set Restrictions

- User Group: SSO Users
- Community Group Options:
   Audience + Degree-Level
- Community Group Selection:
   Degree-Level

#### Who Can View It

Only users that are logged into the platform via SSO *and* belong to the Full-Time MBA community will be able to view the content.

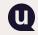

\*Red text designates a community that has been hidden from alert signups.

## Let's look at a few examples

Example B – Course Syllabus for Part-Time MBA Accounting Majors | Resource

#### How You've Tagged the Content

- Audience: Graduate Students
- Resource Category: Academic
   Resources
- Degree-Level: Part-Time MBA
- Major: Accounting

#### How You've Set Restrictions

- User Group: Logged In Users
- Community Group Options: Audience, Degree-Level, + Major
- Community Group Selection:
   Degree-Level + Major

#### Who Can View It

Only users that are logged into the platform **and** belong to the Full-Time MBA community **and** the Accounting major community will be able to view the content.

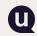

\*Red text designates a community that has been hidden from alert signups.

# **Questions so far?**

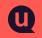

## Where to leverage this feature

If you're using our block editor

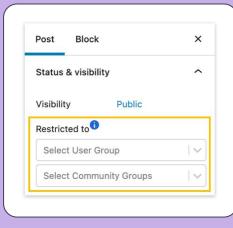

| •••                                                                                                    |                                                                                                    | 0<br>0<br>0                                                                                                    |
|----------------------------------------------------------------------------------------------------|----------------------------------------------------------------------------------------------------|----------------------------------------------------------------------------------------------------|
| Uconnect                                                                                                    | uConnect University ~                                                                                                    | (?) 🔯 Howdy, Allison Faust 🗷                                                                                      |
| Dashboard                                                                                                    | + ! 5 → ① E Save                                                                                                    | draft Preview Publish 🌣 :                                                                                         |
| Publish     Editorial Calendar     Elog     - All Posts     - rending Posts     - Add New     - External Posts     - Add New Guest Blog     Employers & Jobs | Lorem ipsum dolor sit amet, consectetur adipiscing elit, sed do eiusmod tempor incididunt ut labore et dolore magna aliqua. Ut enim ad minim venima, quis ionstrud certation ullanco laboris nisi ut aliquip ex ea commodo consequat. Duis aute irure dolor in reprehendenti in voluptate velit esse cillum dolore eu fugiat nulla pariatur. Excepteur sint occaecat cupidatat non proident, sunt in culpa qui officia deserunt mollit anim id est laborum. | Post     Block     ×       Status & visibility     ~       Visibility     Public       Restricted to <sup>®</sup> |
| People<br>Events<br>Resources<br>Classes<br>Organizations                                                                                                    | Communities     ^       If you select a tag, users will receive alerts. If there is a separate page for this tag, it will land on that page.     Audience:       Parents & Families +     Employers +     Staff +     Alumni +       Oraduate Students +     Specialized Masters +     Students +       Post     Post                                                                                                    | Expiration Never Stick to the top of the blog Pending review Author Alliane Exust                                 |

Q

## Where to leverage this feature

If you're using our legacy editor

**(U)** 

|                                                                                                    | uConnect uConnect University ~                                                                                                    |
|----------------------------------------------------------------------------------------------------|----------------------------------------------------------------------------------------------------|
| Publish            P Status: Draft Edit             Visibility: Public Edit             Publish immediately Edit | Dashboard     Custom fields can be used to add e     Custom fields can be used to add e     Author     Author     Anna Brogan (anna)     Blog     Employers & Jobs     Publish     People     Postus: Draft Edits |
| A Restricted to Select User Group V Select Community Groups                                                      | Visibility: Public <u>Edit</u> Resources     m Publish immediately <u>Edit</u>                                                                                                    |
| Move to Trash Preview Save Draft                                                                                 | - All Resources<br>- Add New<br>Classes<br>Organizations                                                                                                    |
|                                                                                                    | Experiences<br>Videos                                                                                                    |

| •••                                                                  |                                                                                                    |
|----------------------------------------------------------------------|----------------------------------------------------------------------------------------------------|
| Uconnect                                                             | uConnect University 🗸 🕜 🐻 Howedy, Allison Faust                                                                                                    |
| Dashboard                                                            | Custom fields can be used to add extra metadata to a post that you can <u>use in your theme</u> .                                                                                                |
| The Publish v<br>Editorial Calendar<br>Blog                          | Author     Avra Brogan (anna)                                                                                                    |
| Employers & Jobs<br>People<br>Events<br>Resources<br>- All Resources | Publish       ∧ ∨ ∧         * Status: Draft Edit          @V Visibility: Public Edit          @Publish immediatedy Edit          @ Restricted to ● Select User Group ∨ Select Community Groups * |
| - Add New<br>Classes<br>Organizations<br>Experiences<br>Videos       | Move to Trash Preview Save Draft Publish                                                                                                    |

### How it appears

When someone isn't logged in

| •••                               |                                                                                                    | :                      |
|-----------------------------------|----------------------------------------------------------------------------------------------------|------------------------|
|                                   |                                                                                                    | Q Welcome, Allison 🖉 🗸 |
| uConnect Universit<br>CAREER EDGE | <b>Υ</b>                                                                                                    |                        |
|                                   | Log In<br>This content is restricted to certain users. Please login or sign up to see if you are<br>eligible to view this content. |                        |
|                                   | Username / Email                                                                                                    |                        |
|                                   | NEXT Do not have an account? Sign up here.                                                                                         |                        |
| Privacy Policy   Terms of Service | Copyright © 2022 Demo College                                                                                                    | U Powered by uConnect  |

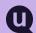

### How it appears

When someone doesn't have access

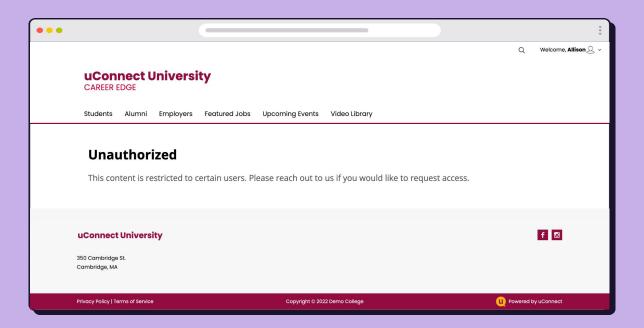

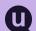

# When not to use this feature

The best rule of thumb here, is to not overdo it. You only want to use this when necessary.

You don't want to overly restrict access to content on your platform, as this will create a really frustrating user experience for your many stakeholders, and it won't showcase the value your office provides to your full community.

You can already curate and segment content through regular tags, and if the content isn't sensitive or restricted, we **highly** recommend just sticking to tagging as your means to indicate audience.

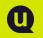

# When to use this feature

That being said... the perfect time to use this feature is:

- when you'd otherwise have to separate a piece of content on your student portal because of necessary privacy or sensitivity protections
- when you want to add faculty-only content without worrying that students will have access to it
- when you want to post an event that's only available for certain population
- when you want to share a resources designated for a particular program only

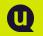

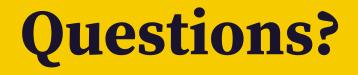

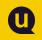